# **CDE4000**

## **MANUAL**

# **1. INTRODUÇÃO**

O controlador CDE4000 é um equipamento para controle de demanda e fator de potência. Este controle é feito em sincronismo com a medição da concessionária, através dos dados disponibilizados pela saída serial do usuário do medidor. O CDE4000 mantém em sua memória um histórico com até 60 dias com dados de demanda ativa e reativa de cada período de medição. O controlador permite comandar até 120 cargas e 32 capacitores através de suas saídas locais ou em remotas instaladas em uma rede EIA-485 ou Ethernet 10/100M.

## **2. SOFTWARE DE CONFIGURAÇÃO**

O software *CDEConfig* é utilizado para a configuração inicial do controlador. Para fazer a leitura das configurações atuais do equipamento, basta inserir o endereço IP atual do controlador na caixa de edição e pressionar o botão "Conectar...". O endereço IP atual do controlador pode ser descoberto pelo display do controlador, no menu "Configurações".

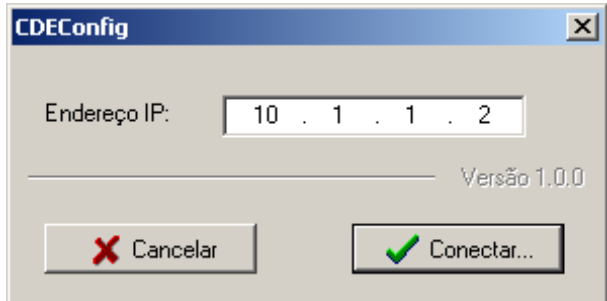

O software faz a leitura das configurações do controlador e apresenta a tela de configuração onde podem ser feitas as alterações desejadas. Após as alterações, basta pressionar o botão "Grava configurações..." para salvar as alterações no controlador.

Cada uma das configurações disponíveis será explicada nas próximas seções.

## **3. COMUNICAÇÃO**

O CDE4000 possui duas interfaces de comunicação: *Ethernet* e EIA-485. As duas interfaces podem ser utilizadas para comunicação com as remotas ou com o software de supervisão. O protocolo suportado nestas interfaces é o Modbus RTU. Na interface *ethernet*, o frame Modbus é encapsulado em um pacote UDP. Consultar especificações deste protocolo para maiores detalhes. Na interface *ethernet*, a comunicação pode ocorrer simultâneamente com as remotas (Modbus mestre) e com o supervisório (Modbus escravo). Na interface EIA-485, é necessário selecionar o modo a ser utilizado.

A interface Ethernet possui as seguintes configurações:

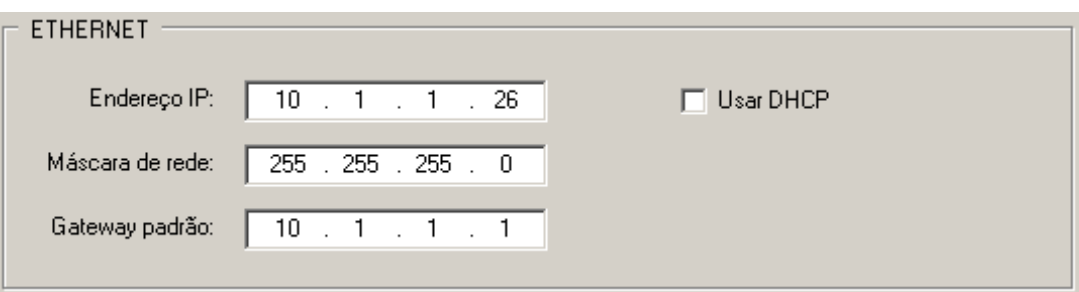

- Usar DHCP: Se habilitado, o controlador utiliza o protocolo DHCP para obter um endereço de IP automáticamente. É necessário que exista um servidor DHCP na rede.
- Endereço IP: Configura um endereço IP fixo para o controlador.
- Máscara de rede: Indica a máscara de rede do controlador.
- Gateway padrão: Configura o gateway padrão para comunicação com redes externas. Se o controlador for acessado apenas da rede interna, este valor não precisa ser programado.

A interface EIA-485 possui as seguintes configurações:

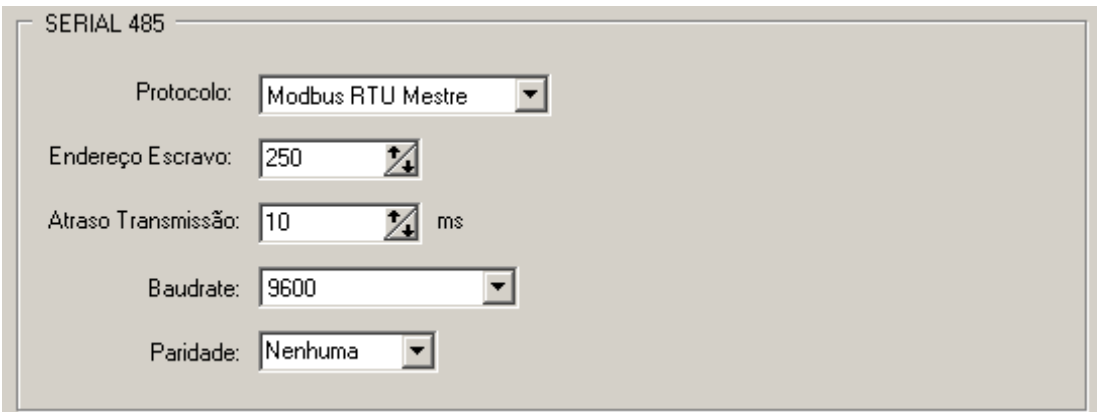

- Protocolo: Seleciona o protocolo disponível na interface 485: Modbus Mestre para comunicação com as remotas ou Modbus Escravo para comunicação com o supervisório.
- Endereço Escravo: Caso o protocolo selecionado seja o escravo, este ítem configura o endereço do CDE4000 na rede Modbus.
- Atraso Transmissão: No caso do protocolo escravo, pode ser configurado um atraso antes da transmissão da resposta pelo equipamento. Este atraso é necessário em alguns conversores 485 para que haja tempo para reversão da linha.
- Baudrate: Configura a velocidade da porta serial.
- Paridade: Configura a paridade dos dados da porta serial.

#### **4. COMUNICAÇÃO COM O MEDIDOR DA CONCESSIONÁRIA**

O CDE4000 deve ser conectado à saída serial do usuário do medidor da concessionária para que receba os dados necessários para o controle de demanda e fator de potência. Esta conexão é feita através do cabo ótico que acompanha o equipamento. A verificação do funcionamento desta comunicação pode ser feita pelo display do equipamento, no menu "MONITORAÇÃO". Basta verificar se o ítem "Contador segundos" está sendo decrementado.

A única configuração necessária é a relação de consumo por pulso recebido do medidor:

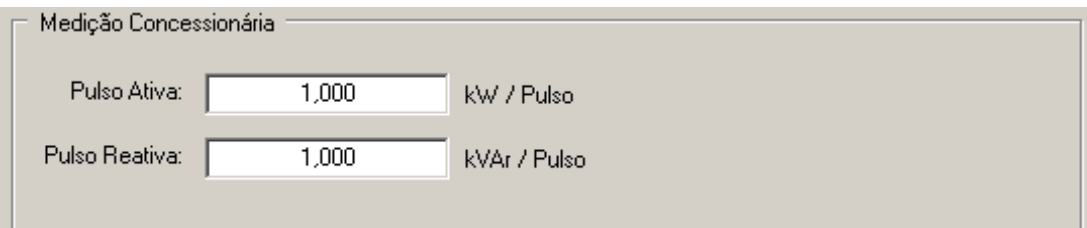

Estas informações podem ser obtidas com a concessionária ou disponibilizadas na conta de energia elétrica do consumidor.

#### **5. CONTROLE DE DEMANDA**

A demanda, por definição, é a potência média do sistema em um determinado intervalo de tempo. Para medição da concessionária, este tempo é definido como 15 minutos. A concessionária faz a medição do consumo da instalação durante estes 15 minutos e calcula a demanda deste período. O usuário é cobrado então pelo maior valor de demanda que ocorreu durante a leitura mensal.

O controlador CDE4000 permite controlar a demanda máxima do sistema, em sincronismo com a medição da concessionária, desligando cargas de forma que a demanda medida no intervalo de 15 minutos não ultrapasse a demanda contratada.

O algoritmo utilizado para o controle é um algoritmo de projeção de demanda. O período de 15 minutos é dividido em janelas de tempo configurável, onde o controlador analisa a carga atual da instalação. Ao final da janela, o controlador faz uma projeção da potência atual para o final do intervalo, verificando o consumo ainda disponível até o final do período de 15 minutos e calcula o quanto de carga deve ser removida ou liberada para operação.

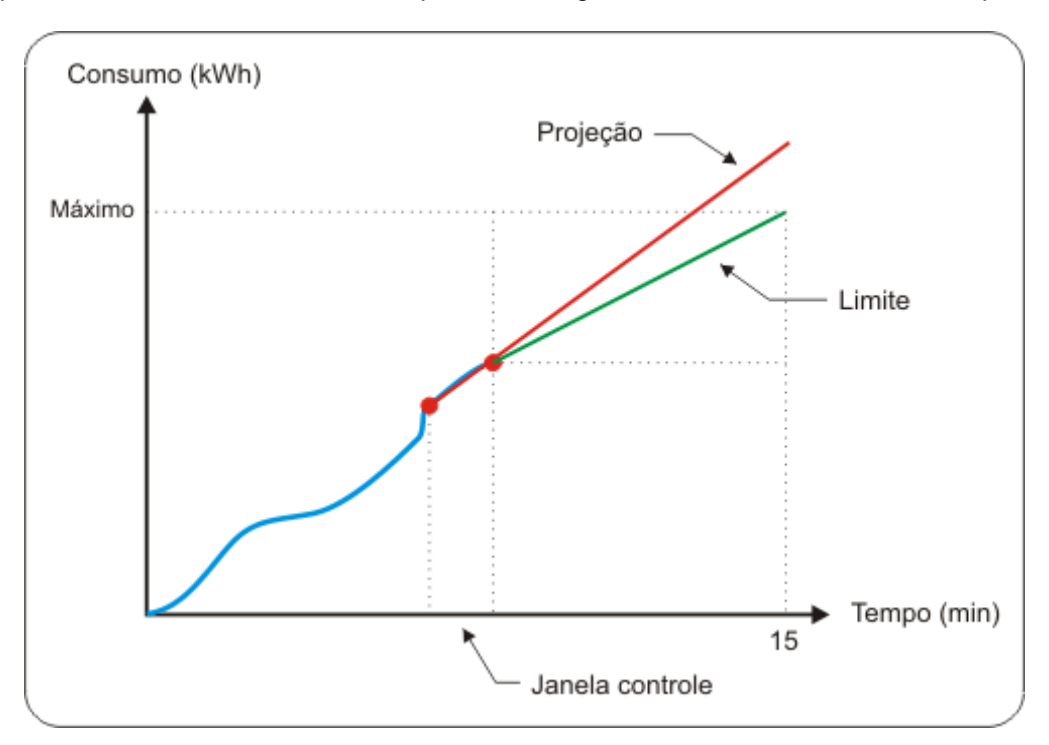

O tamanho da janela deve ser selecionada de acordo com as características da instalação. Janelas menores levam a uma atuação mais rápida do controle, mas geram atuações desnecessárias sobre as cargas.

O controle de demanda possui as seguintes configurações:

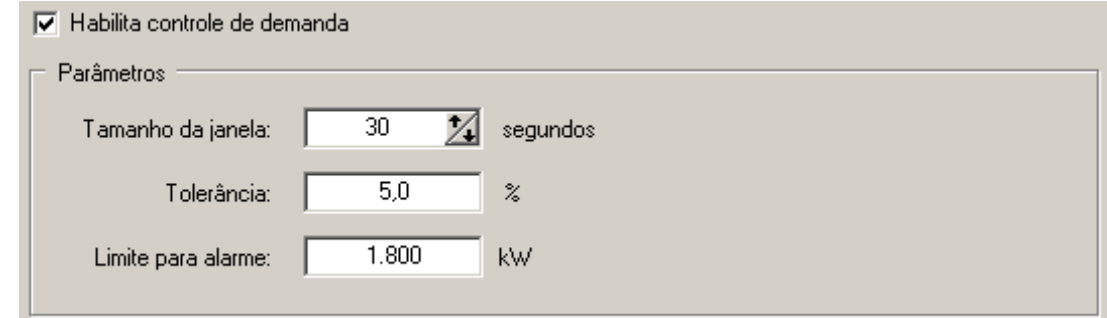

- - Habilita controle: Habilita o controle de demanda no sistema. O controlador pode ser usado somente para acompanhamento do consumo do cliente, não sendo necessario o controle.
- Tamanho da janela: Configura o tempo da janela de controle. O controlador analisa a situação do sistema durante o período da janela e atua sobre as cargas, se necessário, ao final desta janela.
- Tolerância: Indica a tolerância relativa à demanda contratada para atuação nas cargas. Remoção ou liberação de cargas em valores menores que a tolerância são ignorados.
- Limite para alarme: Indica a demanda para a geração de alarme. Se o período de 15 minutos terminar com uma tolerância maior que este valor, um alarme será gerado alertando o operador.

Para o correto funcionamento do sistema, é necessária a configuração dos valores de demanda contratados com a concessionária. Há dois modos de se fazer isto: valores fixos ou variáveis por período.

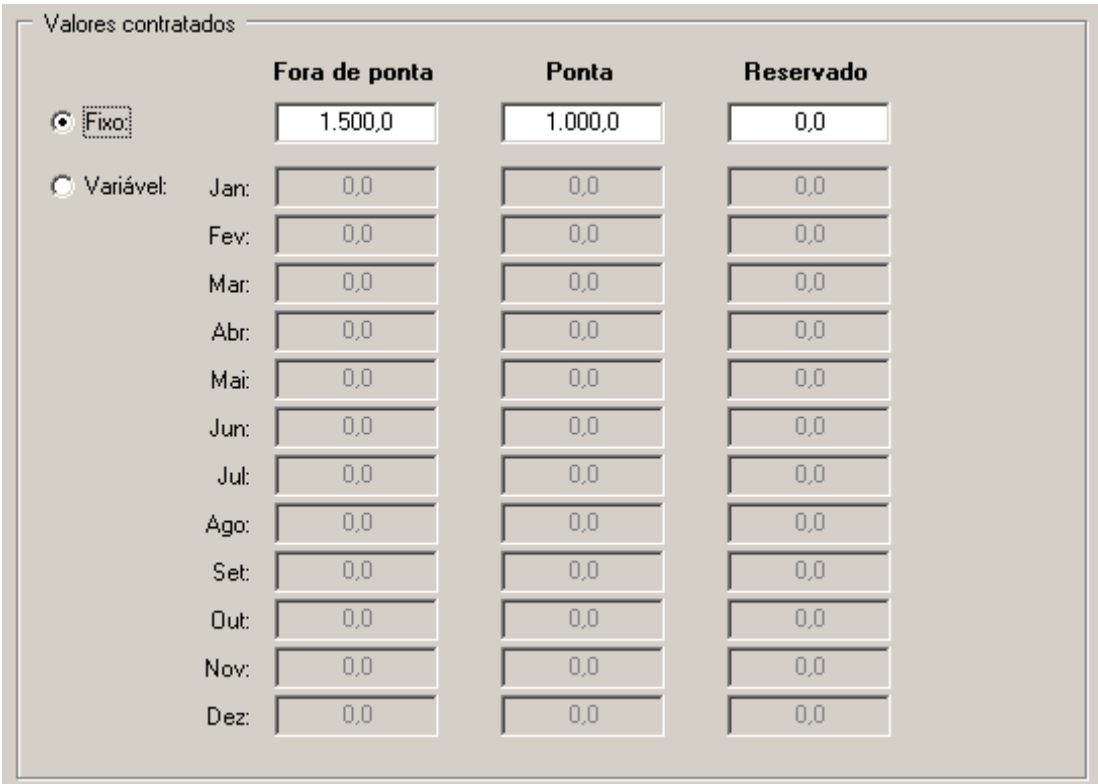

Pela configuração fixa, são programados apenas um valor de demanda para cada posto horário (ponta, fora de ponta e reservado). Na configuração variável, é possível configurar um valor de demanda em cada posto horário para cada período do ano. A troca entre cada período é feita automáticamente a cada fechamento de fatura, indicado pelo medidor da concessionária. É possível alterar manualmente o período atual através da aba "Monitoração" do software de configuração.

#### **6. CARGAS**

O CDE4000 permite o controle de até 120 cargas acionadas localmente pelas saídas do controlador ou pelas remotas na rede de comunicação. As remotas podem estar conectadas em qualquer uma das interfaces de comunicação que podem ser usadas simultâneamente se desejado.

O controlador atua sobre as cargas respeitando um sistema de prioridades, configuradas com valor entre 0 e 15 para cada carga. Cargas com prioridade 0 são as primeiras a serem desligadas e as últimas a serem religadas. Cargas que estiverem configuradas com a mesma prioridade sofrem um rodízio automático.

É necessária a configuração da potência nominal de cada carga para que o controlador desligue apenas as cargas necessárias. Se o controlador necessita remover 50kW de carga, por exemplo, e estão disponíveis (conforme as prioridades e bloqueios) duas cargas de 30kW, ambas serão desligadas.

O controlador e as remotas possuem entradas digitais que servem para monitorar o estado atual das cargas. Algumas cargas podem não ser controladas diretamente pelo CDE4000, sendo a saída utilizada apenas como uma habilitação das cargas. Estas cargas podem ser habilitadas pelo controlador mas permanecerem desligadas devido à etapa do processo atualmente sendo executada. Quando o controlador necessita remover uma certa quantidade de carga do sistema, ele pode utilizar o estado real da carga no momento, tornando o controle mais eficiente. Cargas que são controladas diretamente pelo CDE4000 não necessitam desta função.

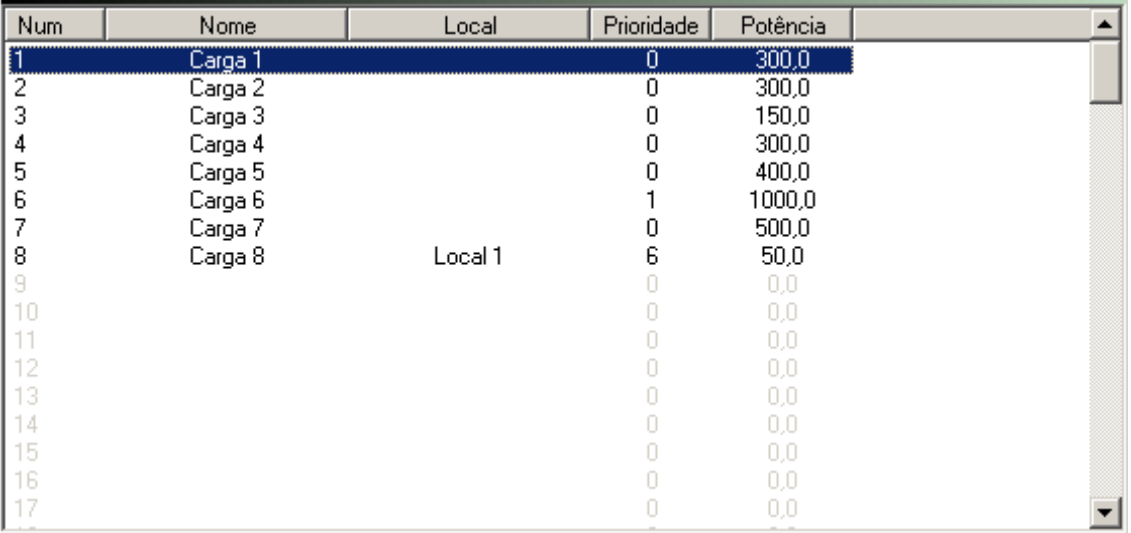

O software de configuração apresenta no ítem "Cargas", as configurações de cada carga:

Selecionando-se uma das cargas da lista, é possível a alteração das configurações. Após a alteração, é necessário pressionar o botão "Salva" para que as alterações sejam gravadas. As novas configurações só são enviadas ao controlador quando pressionado o botão "Grava configurações...".

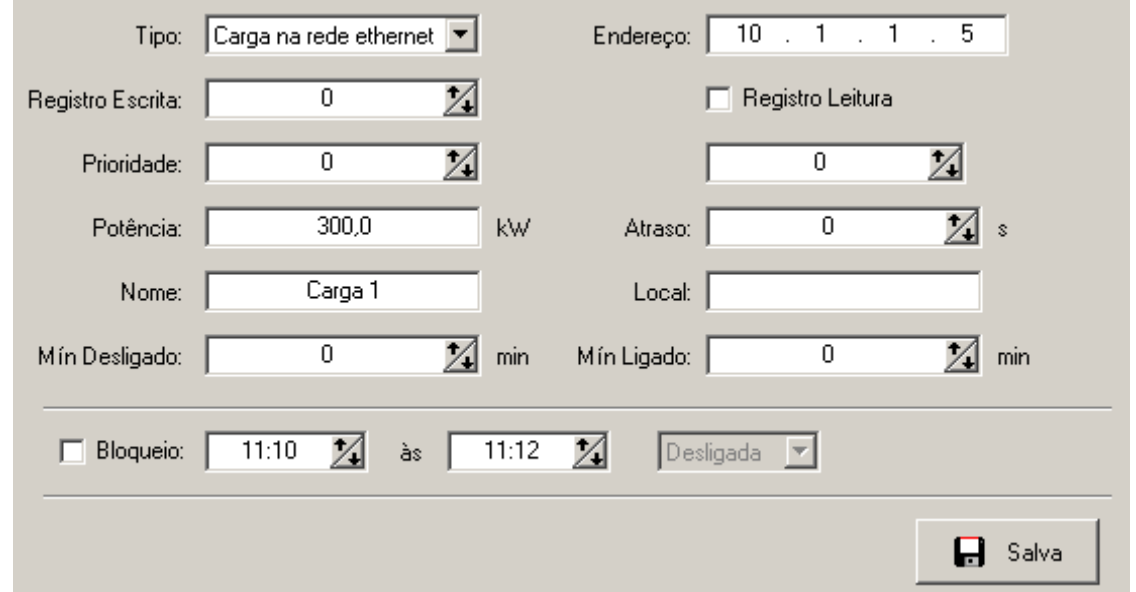

- Tipo: Seleciona o tipo de carga: local (conectada às saídas do controlador), 485 (conectada em uma remota na interface EIA485) ou ethernet (conectada a uma remota na interface ethernet).
- Endereço: Disponível apenas para as cargas de rede. Para cargas na rede 485, indica o endereço da remota na rede Modbus. Para as cargas na rede ethernet indica o endereço IP da remota que controla a carga.
- Registro Escrita: Para as cargas locais, indica o número da saída digital conectada à carga (0 a 7). Para as cargas de rede, indica o registro Modbus (holding register) utilizado para comando do estado da carga.
- Registro Leitura: Indica, se disponível, o registro Modbus para leitura do estado atual da carga ou o número da entrada digital (0 a 7) caso a carga seja do tipo local. Se desabilitado, o controlador não monitora o estado da carga.
- Prioridade: Configura a prioridade da carga. Cargas com menor prioridade são desligadas primeiro e religadas por último. Cargas com mesma prioridade sofrem rodízio automático.
- Potência: Configura a potência nominal da carga.
- Atraso: Configura o atraso após a alteração de estado desta carga para que o sistema atue sobre qualquer outra carga. Quando cargas de potência elevada são removidas ou inseridas no sistema, é recomendável que se aguarde um tempo para acionamento de outra carga.
- Nome/Local: Textos para identificação da carga pelo usuário.
- Min desligado: Tempo mínimo que a carga permanece desligada após atuação pelo controlador.
- Min ligado: Tempo mínimo que a carga permanece ligada após atuação pelo controlador.
- Bloqueio: Permite configurar um horário que a carga fica no estado determinado, fora da atuação do controlador.

#### **7. CONTROLE DE FATOR DE POTÊNCIA**

A partir dos dados de energia ativa e reativa fornecidos pela medição da concessionária, o CDE4000 pode fazer o controle do fator de potência, através da inserção ou remoção de bancos de capacitores na instalação.

O algoritmo de controle utiliza uma janela de controle configurável, onde o CDE4000 analisa o fator de potência atual do sistema e ao final da janela calcula a quantidade de capacitores que devem ser inseridos ou removidos do sistema.

O controle é feito com base em dois valores limite fornecidos ao controlador: FP mínimo indutivo e capacitivo. Se o fator de potência permanecer dentro da faixa programada, o controlador não atua sobre os capacitores.

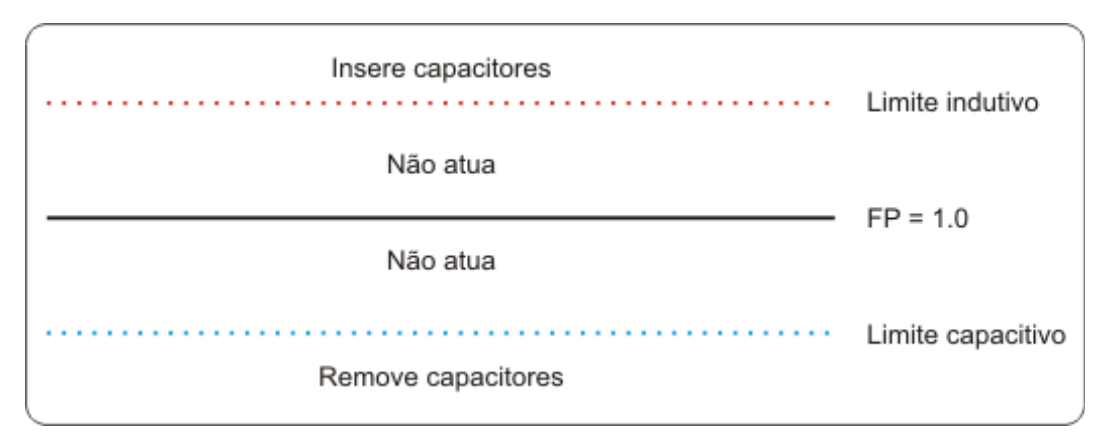

No protocolo padrão dos medidores há uma limitação na informação dos pulsos de energia reativa. Durante o período indutivo, o medidor só informa a energia reativa se a resultante for indutiva. O mesmo ocorre no período capacitivo. Com isto, pode ocorrer durante o período indutivo, por exemplo, que a energia reativa resultante se torne capacitiva e o controlador calcula o fator de potência como sendo 1.0. Para evitar que um excesso de carga capacitiva fique inserida no sistema, o controlador remove um capacitor a cada final de janela de controle sempre que a energia reativa informada seja zero.

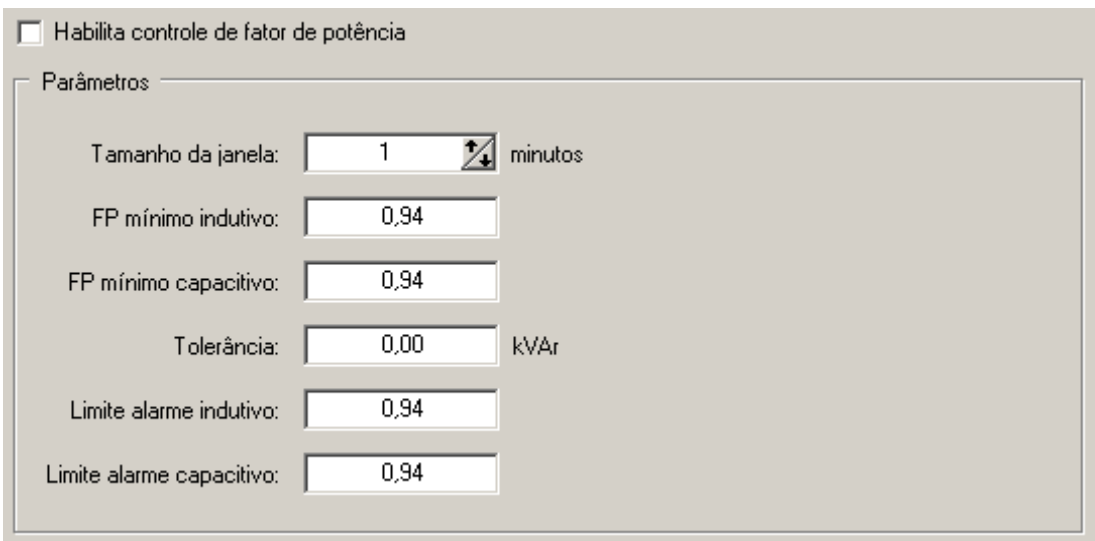

As configurações existentes para o controle de fator de potência são:

- Habilita controle: Habilita o controle de fator de potência no CDE4000.
- FP Mínimo indutivo: Limite mínimo indutivo para controle do FP. Fator de potência abaixo deste valor causa a inserção de capacitores no sistema.
- FP Mínimo capacitivo: Limite mínimo capacitivo para controle. Fator de potência abaixo deste valor causa remoção de capacitores do sistema.
- Tolerância: Carga mínima de capacitor que deve ser inserida/removida do sistema. Valores calculados menores que a tolerância são ignorados.
- Limites alarme: Indica os valores mínimos de FP para geração de alarme. Se o fator de potência ficar fora da faixa programada, um alarme é gerado no controlador.

#### **8. CAPACITORES**

O CDE4000 permite o controle de até 32 bancos de capacitores, conectados às saídas do controlador ou às remotas na rede 485 e ethernet, em qualquer combinação desejada. O controlador atua sobre os capacitores em sequência, fazendo um rodízio automático.

A configuração de cada capacitor:

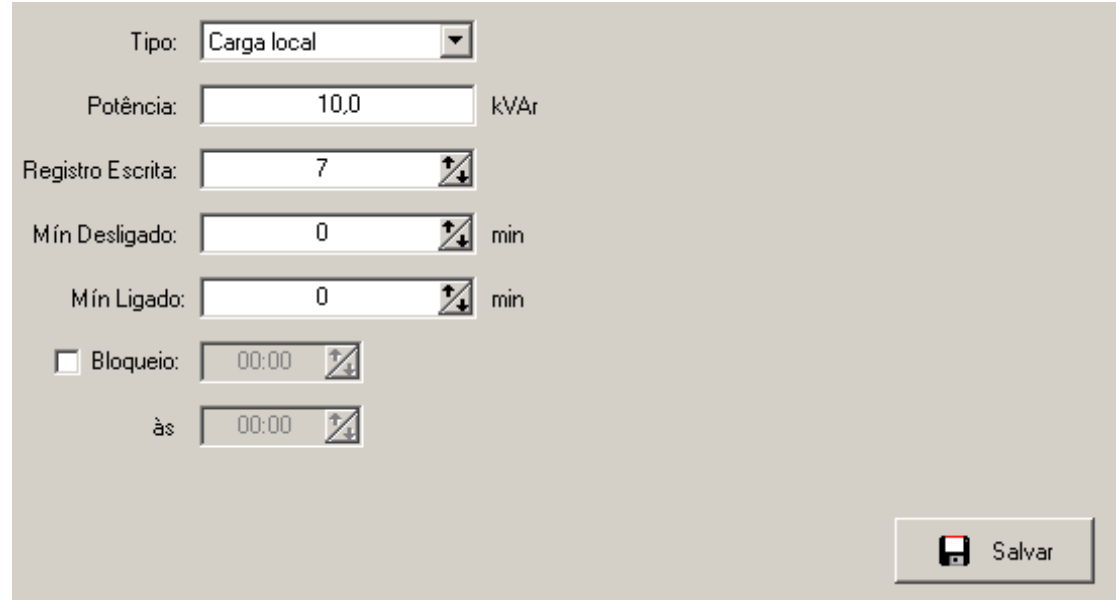

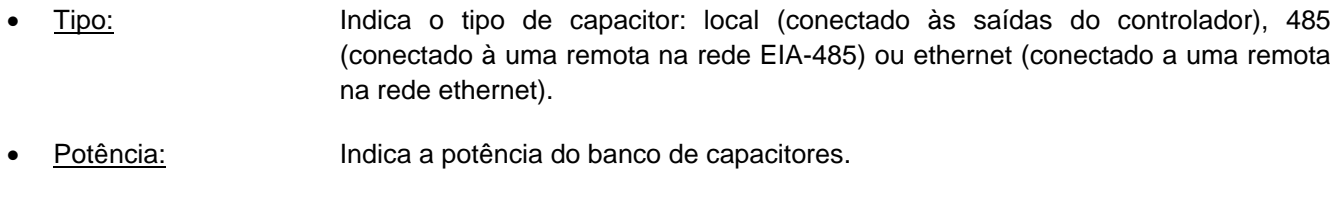

- Registro escrita: Indica o registro Modbus para controle do estado dos bancos nas remotas ou o número da saída (0 a 7) se for local.
- Min Desligado: Tempo mínimo que o capacitor permanece desligado após atuação.
- Min Ligado: Tempo mínimo que o capacitor permanece ligado após ser inserido.
- Bloqueio: Permite configurar um horário para bloqueio do capacitor. Durante este horário, o controlador não atua sobre o capacitor.

# **9. MONITORAÇÃO**

A aba "Monitoração" do software de configuração permite acesso online às variáveis de controle do sistema:

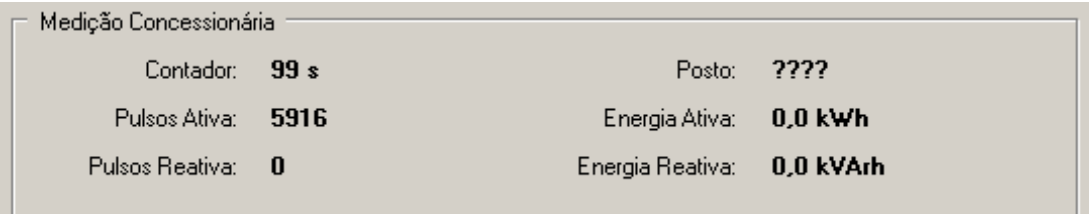

A seção "Medição da Concessionária" contém as seguintes informações:

- Contador: Contador de segundos para o final do intervalo de 15 minutos.
- Posto: Indica o posto horário atual: ponta, fora de ponta ou reservado.
- Pulsos Ativa: Indica o número de pulsos de energia ativa acumulados no intervalo atual.
- Energia Ativa: Indica o consumo de energia ativa do período atual.
- Pulsos Reativa:Indica o número de pulsos de energia reativa acumulados no período atual.
- Energia reativa:Indica o consumo reativo do período atual.

A seção "Controle de demanda" contém as seguintes informações:

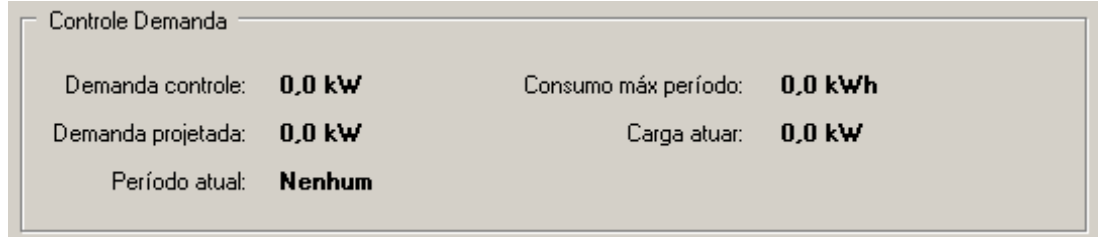

- Demanda controle: Indica a demanda atualmente sendo usada para controle. É selecionada conforme o período do ano e o posto horário.
- Demanda projetada: Indica a demanda projetada para o final do intervalo com base na última janela de análise.
- Período atual: Se a configuração da demanda contratada for a variável, indica qual período do ano está sendo utilizado no momento. Clicando-se sobre este ítem, é possível alterar manualmente o período.
- Consumo máx período: Indica o consumo limite para o intervalo de 15 minutos atual.
- Carga a atuar: Indica a carga que deve ser inserida ou removida (valor negativo) no sistema.

A seção "Controle de fator de potência" possui as seguintes informações:

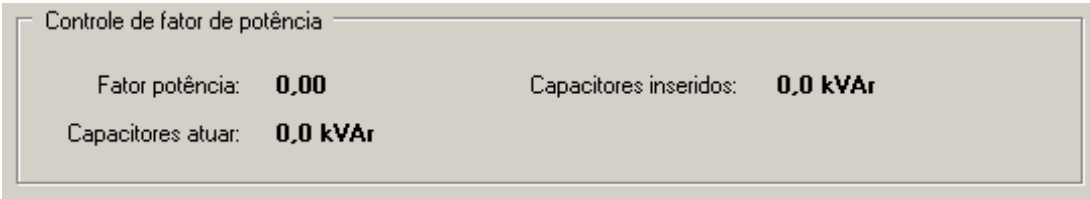

- Fator potência: Valor de fator de potência mensurado na última janela de controle.
- Capacitores inseridos: Indica a carga de capacitores inseridas no sistema.
- Capacitores atuar: Indica a carga de capacitores a ser inserida ou removida (valor negativo) conforme última medição.

#### **10. ALARMES/EVENTOS**

O controlador CDE4000 faz um registro dos últimos 400 alarmes e eventos que ocorreram no sistema. Um alarme é uma condição anormal no sistema que se mantém por um tempo determinado. O controlador registra a ativação do alarme e sua desativação (retorno ao normal). Um evento, ao contrário registra somente o momento que ocorreu uma determinada alteração no equipamento.

Uma das saídas do controlador pode ser configurada como saída de alarme. Se houver um alarme ativo no sistema, a saída é ativada.

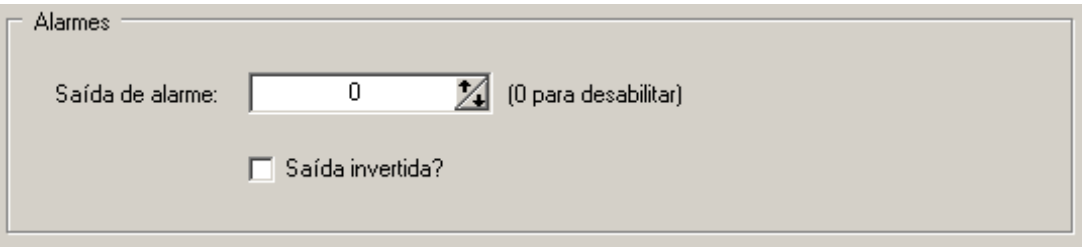

A opção "Saída invertida?" permite inverter a lógica da saída, sendo desligada quando houver um alarme ativo.

Os seguintes ALARMES são gerados no controlador:

- Erro de comunicação com medidor da concessionária: Controlador perdeu as informações do medidor da concessionária e não pode executar o controle de demanda ou fator de potência.
- Erro de comunicação com as remotas: Controlador não consegue comunicar com uma das remotas, verificar estado da rede.
- Erro no relógio: data e hora do controlador são inválidas. Verificar o estado da bateria.
- Ultrapassagem de demanda: último intervalo de 15 minutos terminou com demanda superior à configurada como limite de alarme.
- Ultrapassagem de fator de potência: último intervalo de 15 minutos terminou com fator de potência inferior ao configurado como limite de alarme.

Os seguintes EVENTOS são gerados pelo controlador:

• Troca de posto horário: Registro o momento da troca de posto horário (ponta, fora de ponta ou reservado).

- Fechamento de fatura: Indica que o medidor executou um fechamento de fatura, iniciando um novo período de medição.
- Alteração de data/hora: Registra a alteração no relógio do controlador.
- Alteração das configurações: houve alteração das configurações do controlador.
- Troca de estado de carga/capacitor: registra a alteração no estado de uma carga ou capacitor. Estes eventos precisam ser habilitados na aba "Diversos" do software de configuração.
- Reinicialização: ocorreu uma reinicialização do controlador.
- Erro na memória não volátil: A memória não volátil foi reinicializada pois havia erro de CRC nos dados. Esta memória é mantida pela mesma bateria do relógio.
- Carregadas configurações default: o controlador carregou as configurações de fábrica pois as gravadas estavam com erro de CRC.
- Alteração do período de demanda: Houve troca do período atual utilizado para seleção da demanda de controle.
- Apagou histórico de demanda: histórico de demanda foi apagado pelo usuário.
- Apagou histórico de alarmes/eventos: o histórico de alarmes foi apagado pelo usuário.

# **11. HISTÓRICO**

O controlador armazena até 60 dias de histórico com os valores de demanda ativa e reativa de cada período de 15 minutos. O software de configuração permite fazer a leitura destes dados para conferência:

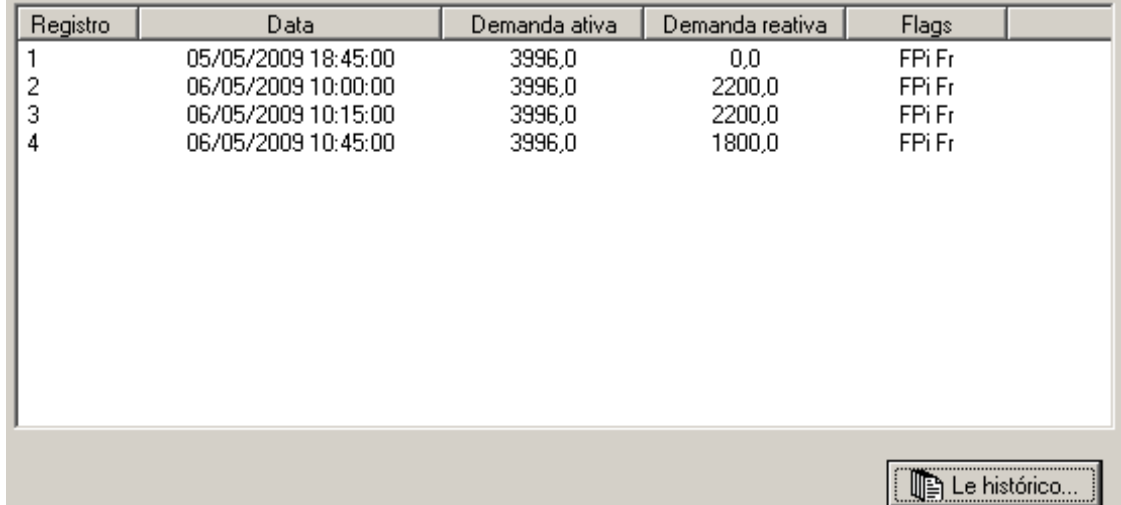

O botão "Lê histórico..." faz a leitura de todos os dados disponíveis no arquivo de histórico do controlador.

A coluna "Flags" possui as seguintes indicações:

- Posto horário: ponta (P), fora de ponta (FP) ou reservado (R).
- Período reativo: indutivo (i) ou capacitivo (c).
- Indicador de fatura: altera-se de "F" para "f" a cada fechamento de fatura.
- Indicador de reativos: altera-se de "R" para "r" a cada fechamento de intervalo de reativos (1 hora).

#### **12. COMANDOS**

A seção "Funções" do software de configuração permite a execução de alguns comandos no controlador.

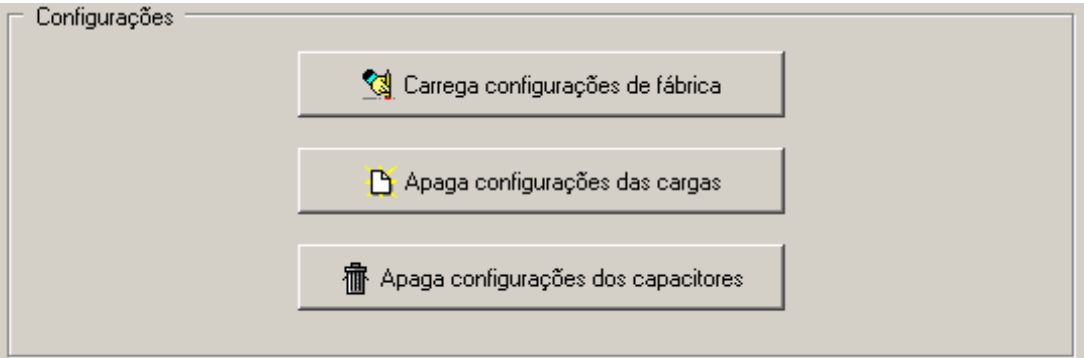

As seguintes operações estão disponiveis:

- Carrega configurações de fábrica: Reinicializa as configurações do controlador com os valores padrões. As configurações das cargas e capacitores não são alteradas.
- Apaga configurações das cargas: Remove as configurações de todas as cargas.
- Apaga configurações dos capacitores: Remove a configuração de todos os capacitores.

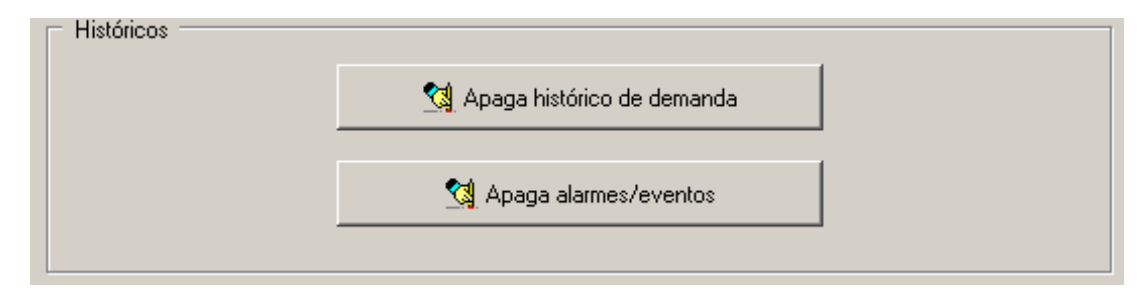

• Apaga histórico de demanda: Apaga o arquivo de histórico de demanda.

• Apaga alarmes/eventos: Apaga o registro de alarmes e eventos do controlador.

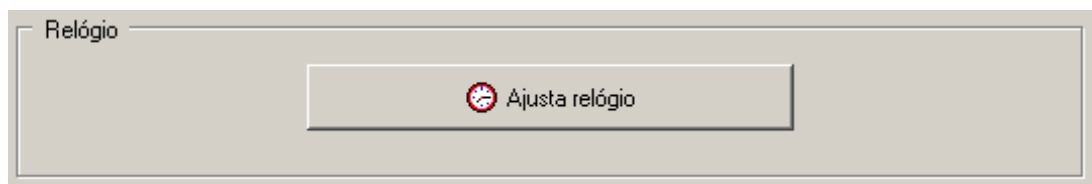

O botão "Ajusta relógio" permite atualizar o relógio do controlador.

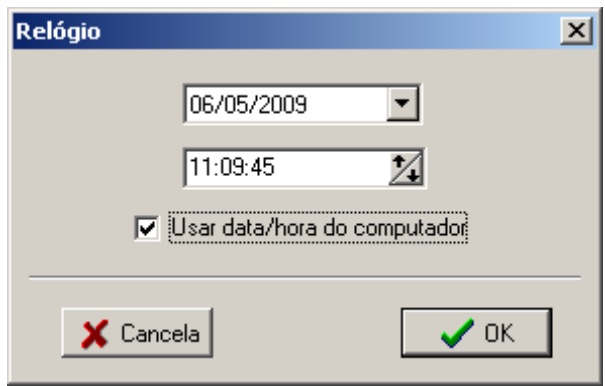

É possível especificar uma data/hora ou usar o relógio atual do computador.

## **13. DISPLAY CONTROLADOR**

O controlador CDE4000 possui um display que permite a visualização das grandezas de controle e algumas configurações, facilitando a sua instalação. A navegação é feita através de um sistema de menus. A tecla **superior** permite a troca do menu atual, na seguinte sequência:

- MONITORAÇÃO: Visualização dos dados recebidos do medidor da concessionária.
- PERIODO ANTERIOR: Informa os valores de fechamento do intervalo anterior.
- CONTROLE: Variáveis do controle de demanda e fator de potência.
- CONFIGURAÇÕES: Mostra algumas configurações do controlador.
- ALARMES: Mostra o estado dos alarmes do sistema.

O menu de MONITORAÇÃO possui as seguintes variáveis:

- Cons ativo per: Consumo de energia ativa do intervalo atual.
- Cons reativo per: Consumo de energia reativa do intervalo atual.
- Fator potencia: Fator de potência médio do intervalo atual.
- Segundos fim int: Contador de segundos até o final do intervalo atual.
- Posto horário: Indica o posto horário atual (ponta, fora de ponta, reservado).
- Tipo tarifa: Indica o tipo de tarifa do consumidor: Azul, verde, irrigantes ou outras.
- Data: Mostra a data do controlador.
- Hora: Mostra a hora do controlador.

O menu PERÍODO ANTERIOR possui as seguintes variáveis:

- Dem ativa ant: Demanda ativa do intervalo anterior.
- Dem reativa ant: Demanda reativa do intervalo anterior.
- Cons ativo ant: Consumo de energia ativa do intervalo anterior.
- Cons reativo ant: Consumo de energia reativa do intervalo anterior.
- Fator pot ant: Fator de potência médio do intervalo anterior.

O menu CONTROLE possui as seguintes variáveis:

- Demanda controle: Indica a demanda atualmente sendo usada para controle.
- Período atual: Indica o período atual sendo usado para seleção da demanda de controle.
- Dem projetada: Indica a demanda projetada para o final do intervalo.
- Carga a atuar: Carga a ser inserida ou removida (sinal negativo) do sistema.
- FP controle: Fator de potência medido na última janela de controle.
- Cap a atuar: Capacitores a serem inseridos ou removidos (sinal negativo) do sistema.
- Caps ligados: Indica a carga de capacitores inseridos.

O menu CONFIGURAÇÕES possui as seguintes informações:

- Endereço IP: Indica o endereço IP atual do controlador.
- Endereço MAC: Indica o endereço físico da interface ethernet (MAC address).
- Protocolo 485: Indica o protocolo habilitado na interface EIA485: mestre ou escravo.
- Endereço 485: Indica o endereço do controlador na rede 485 (válido somente se protocolo habilitado for o escravo).
- Baud 485: Indica a velocidade de comunicação da interface EIA485.

O menu ALARMES mostra o estado dos alarmes do controlador:

- 
- Falta pulsos: Sem comunicação com o medidor da concessionária. O alarme indica a data hora que ocorreu a falta de pulsos.
- Com Remotas: Erro de comunicação com alguma das remotas.
- Alarme relógio: Data/hora inválidas.
	-
- Limite demanda: Houve ultrapassagem de demanda no período anterior.<br>• Limite FP: Houve ultrapassagem de fator de potência no período a • Limite FP: Houve ultrapassagem de fator de potência no período anterior.